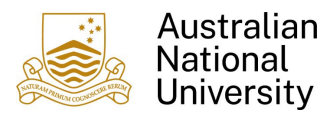

Reimbursement Status/History

## 1. Overview

Follow the steps below to monitor the progress of a Reimbursement Claim.

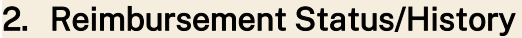

1. Login to Finance Self Service and select the Reimbursements Tile

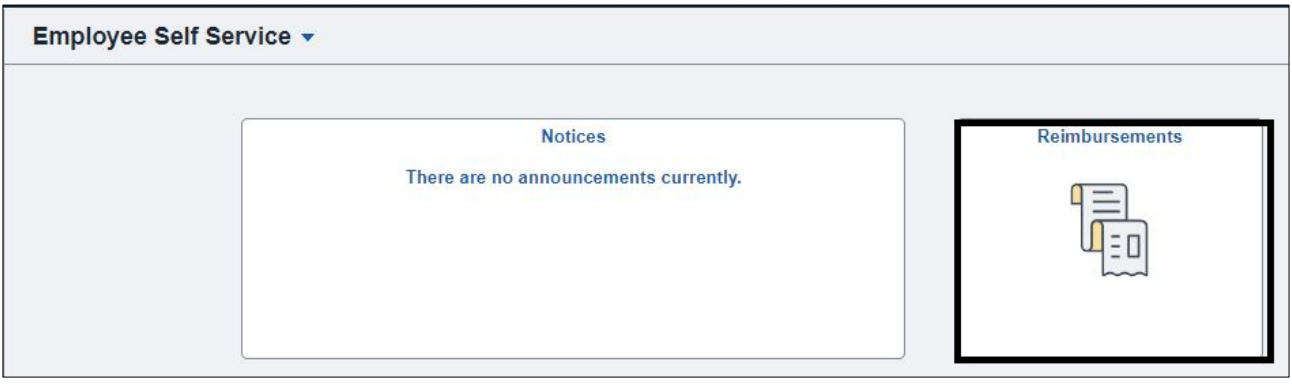

2. Select the Reimbursement Status/History Tile to monitor the status of a Reimbursement Claim.

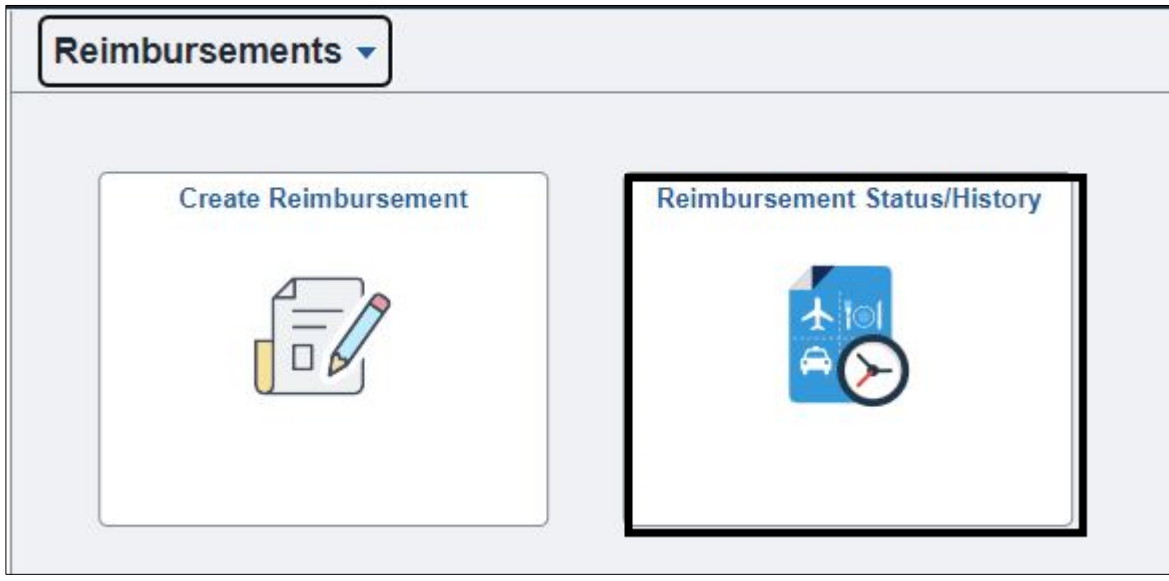

3. All Claims that you have submitted will be listed. Claims can be sorted by the Column Headings

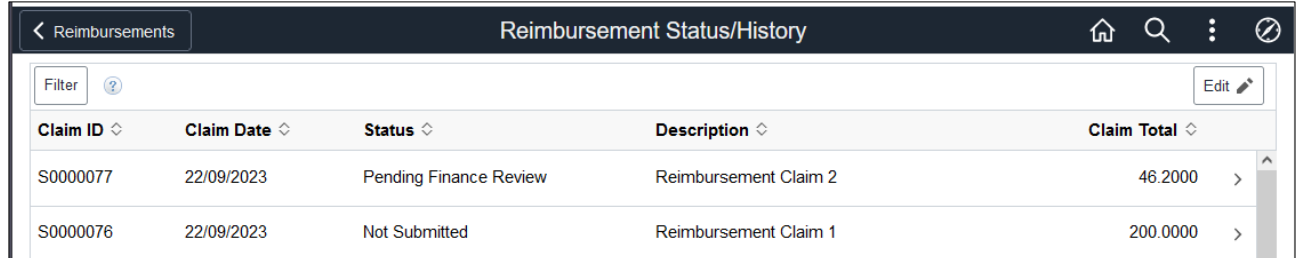

## or filtered based on Claim Status

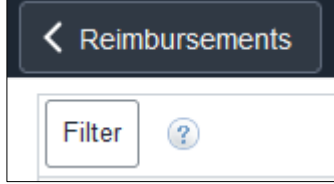

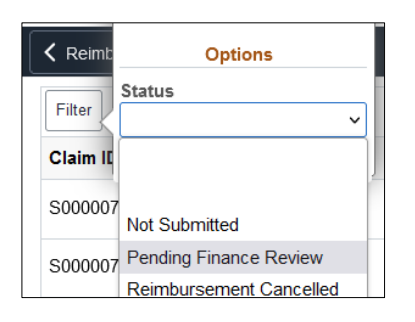

4. A Claim will have one of the following Status values

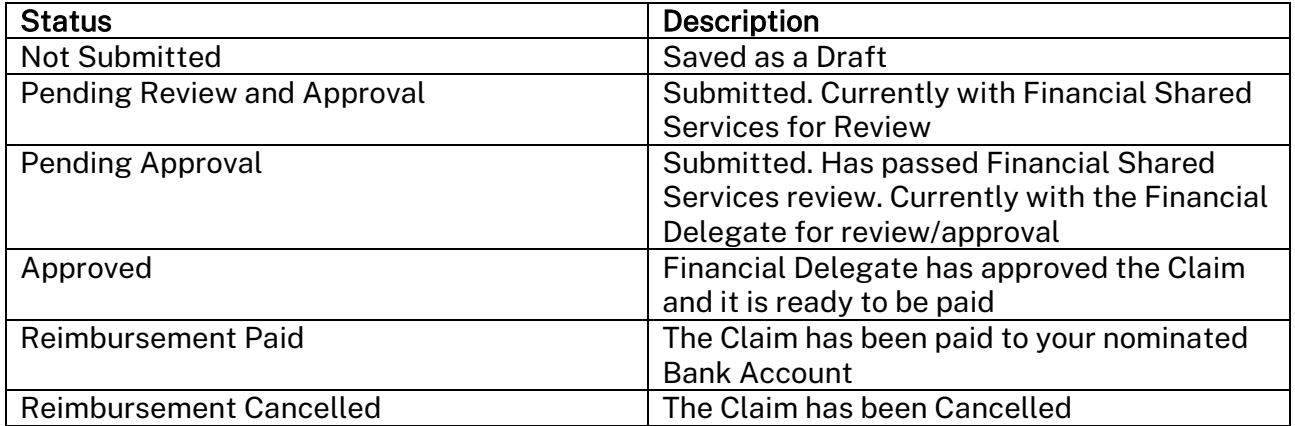

## 3. Additional Information

For additional information and user guides please visit the [Finance Self Service](https://services.anu.edu.au/information-technology/software-systems/finance-self-service) Support page.